# <span id="page-0-0"></span>**Guía Rápida Web**

# **Abono Bancario**

*<u>intelisis</u>* 

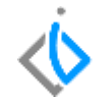

1

## **Abono Bancario**

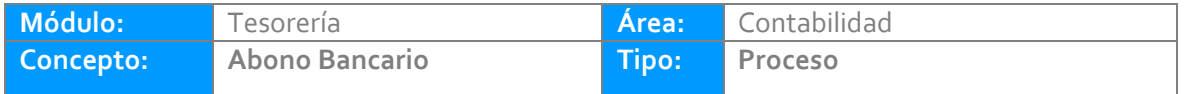

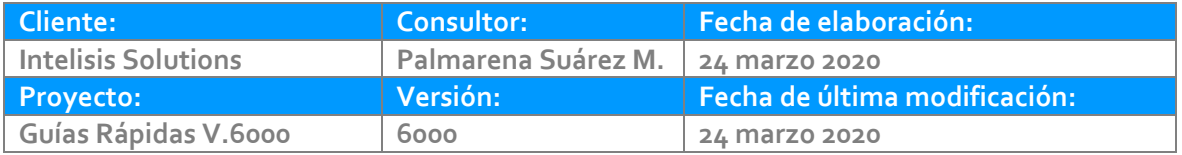

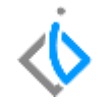

### **INTRODUCCIÓN:**

Este movimiento se utiliza para registrar rendimientos o depósitos no identificados.

**[Glosario:](file:///C:/Users/ecervantes/Desktop/Guía%20Rápida%20Web%20(base).docx)** Al final de esta Guía podrás consultar un Glosario de terminologías y procesos para tu mejor comprensión.

**[FAQ:](#page-0-0)** Consulta las preguntas frecuentes al final del documento.

#### **Abono Bancario Descripción del proceso**

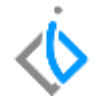

Para realizar el Abono Bancario ingrese a la siguiente ruta: Intelisis/ Financiero/ Tesorería/ Nuevo:

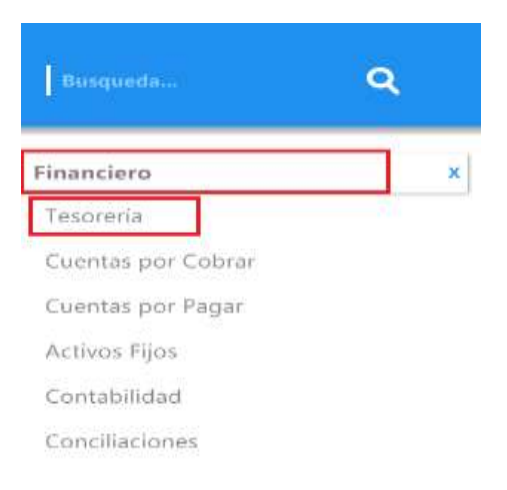

#### **Abono Bancario** Tesorería - Abono Bancario **DBHATYY X5000000000000** Datos Generales | Comentarios ⊟1 Movimiento: Abono Bancario Proyecto:  $\sim$  $\overline{\phantom{a}}$ Fecha Emisión: 23/Abr/2020 2 Normal  $\checkmark$ a AFIRME PESOS Cuenta: AFI \$421,016.81  $$100,000.00$  ... 4Impuestos: Importe:  $$0.00$  ... \$100,000.00 **OTROS INGRESOS** Concepto: l5 6 Forma Pago: Transferencia Inter $t \sim$ Referencia: PRUEBAS V6000 Observaciones: PRUEBAS V6000 con Desglose  $\overline{\phantom{a}}$

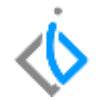

A continuación se mencionan los campos a llenar*.* 

- 1. Movimiento: Abono Bancario.
- 2. Fecha de emisión: Según el estado de cuenta.
- 3. Cuenta: La cuenta bancaria que le corresponde el movimiento.
- 4. Importe: Monto del movimiento correspondientes a rendimientos o depósitos sin identificar.
- 5. Concepto: Seleccione el concepto dependiendo del ingreso.
- 6. Referencia: Alguna descripción del movimiento.
- 7. Forma de Pago. Como se registró el ingreso.

Llenados estos datos de clic en el botón de afectar El movimiento queda con estatus Concluido.

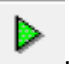

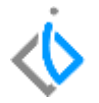

Una vez concluido el movimiento nos genera una póliza contable de Ingresos, para visualizarla de clic en Ver/ Posición del movimiento. Posiciónese en Ingresos y de clic derecho para examinar.

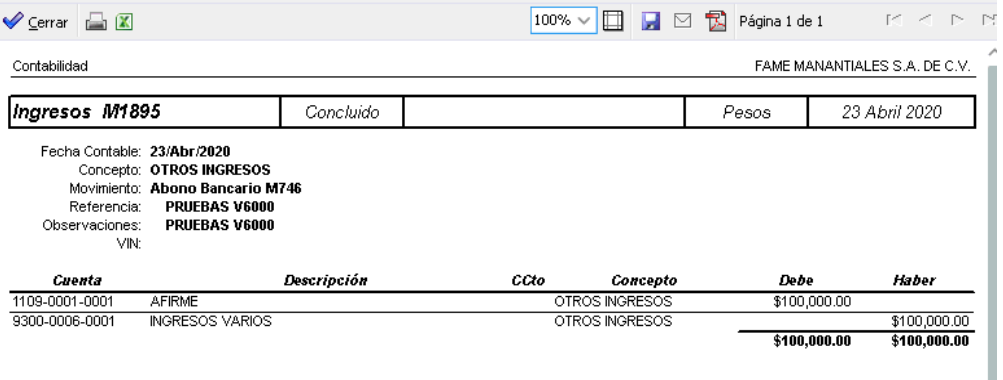

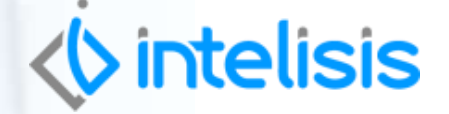

**Título de la GRW**

**Gracias por consultar nuestras Guías Rápidas Web**

*Es un gusto poder ayudarte.*

*Equipo de Consultoría*

*Intelisis Solutions* [dmsautos@intelisis.com](mailto:dmsautos@intelisis.com) *Tel. (443) 333 2537*